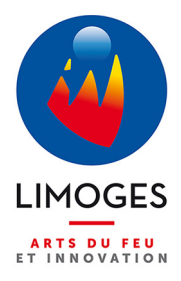

# COMMENT DÉPOSER UNE CANDIDATURE À LA VILLE DE LIMOGES ET AU CCAS ?

NOTICE D'UTILISATION DU PORTAIL EN LIGNE

*Afin de moderniser la gestion des offres d'emploi, la Ville de Limoges dispose désormais d'un portail permettant de postuler en ligne et de suivre les candidatures.*

## → CONSULTER LES OFFRES D'EMPLOI PUBLIÉES

- 1/ Rendez vous sur le site internet de la Ville de Limoges : www.limoges.fr
- 2/ Dans la rubrique PRATIQUE, sélectionnez la sous rubrique EMPLOI ET FORMATION puis
	- > Emplois municipaux, alternance et stages.

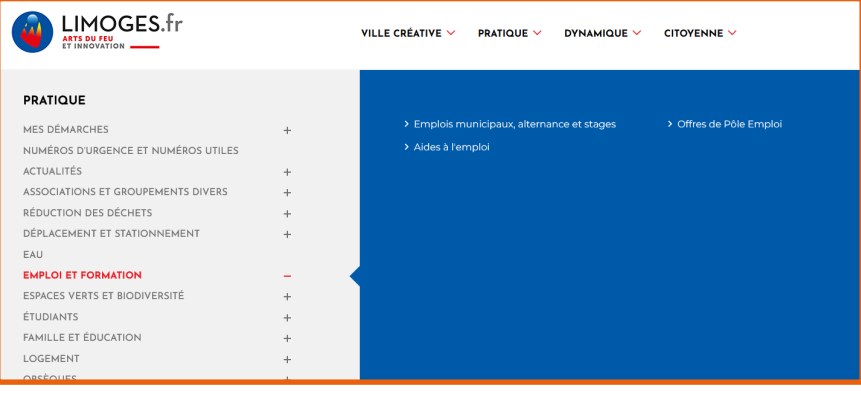

### 3/ Vous accédez alors au portail en ligne

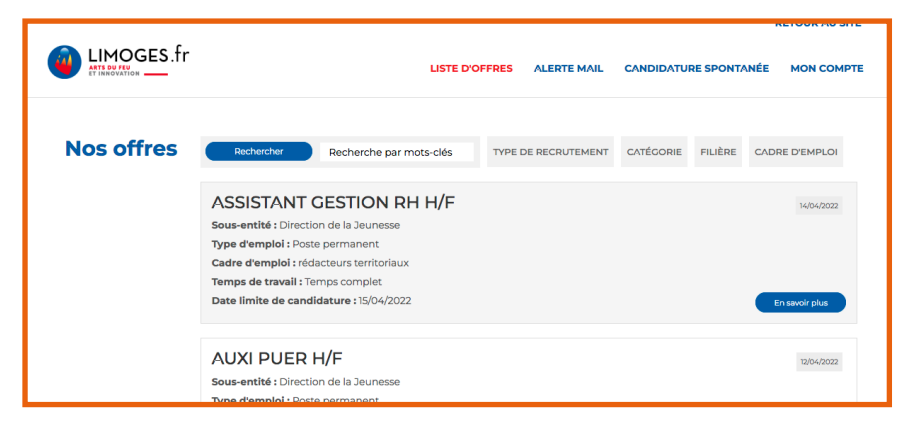

Dans l'onglet LISTE D'OFFRES, vous pouvez voir toutes les annonces en cours ou affiner votre recherche selon plusieurs critères *(type de recrutement, catégorie, filière...).*

ASTUCE : dans l'onglet ALERTE MAIL, enregistrez vos critères de recherche pour être informé(e) de la parution d'une offre correspondant à vos critères.

Postuler

## **→ POSTULER À UNE OFFRE D'EMPLOI**

- 1/ Rendez-vous en bas de la page de l'offre qui vous intéresse et cliquez sur
- 2/ Vous accédez à la page d'identification et devez créer votre compte avant de pouvoir postuler. Attention : cette étape nécessite le téléchargement de votre CV et de votre lettre de motivation.
- 3/ Renseignez ensuite le formulaire *(coordonnées, diplômes, compétences...)* et joignez si besoin des documents complémentaires.

À NOTER : Depuis votre compte, vous pouvez postuler à une ou plusieurs offres et suivre l'ensemble des candidatures que vous avez transmises.

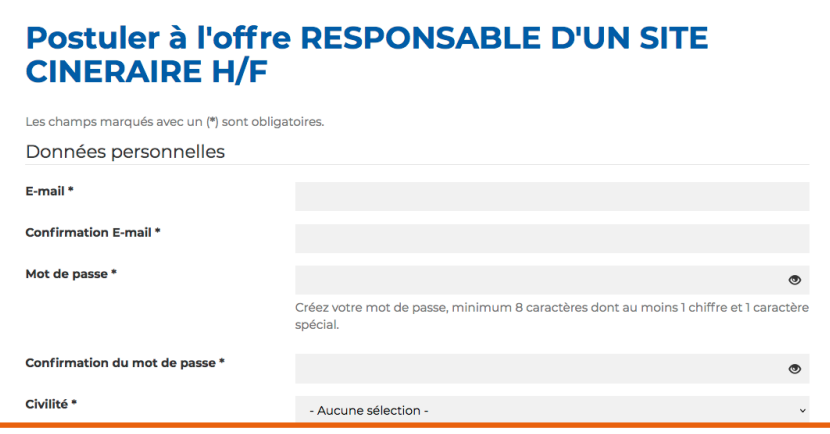

Un fois que vous aurez rempli tous les champs obligatoires, cliquer sur le bouton afin de valider votre demande. Vous recevrez par mail une confirmation d'inscription ainsi qu'un accusé de réception pour chaque dépot de candidature.

## → ENVOYER UNE CANDIDATURE SPONTANÉE

1 / Dans l'onglet CANDIDATURE SPONTANÉE, sélectionnez le type de candidature que vous souhaitez déposer : emploi / stage / apprentissage / emploi saisonnier / service civique.

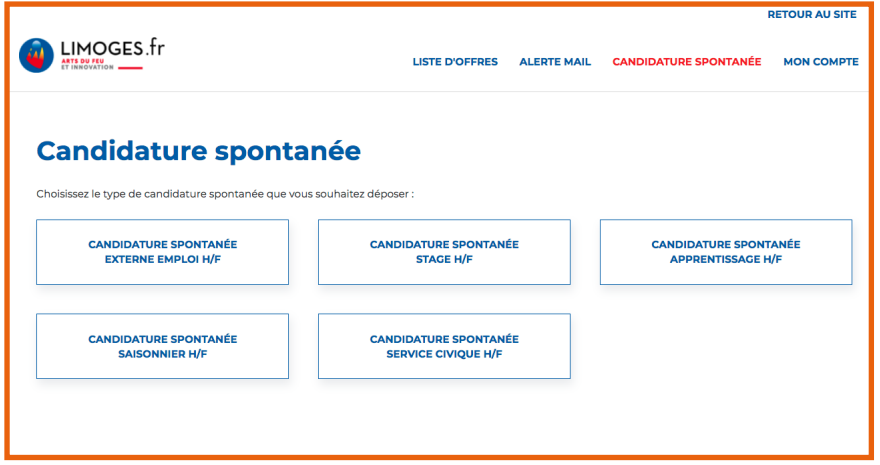

- 2/ Vous accédez ensuite à la page d'identification et devez créer votre compte avant de pouvoir postuler. Attention : cette étape nécessite le téléchargement de votre CV et de votre lettre de motivation.
- 3/ Vous devez ensuite renseigner un formulaire *(coordonnées, diplômes, compétences...)* et pouvez joindre si besoin des documents complémentaires. Vous recevrez par mail une confirmation d'inscription et de réception de votre candidature.

### BESOIN D'AIDE ?

Si vous rencontrez des difficultés d'accès au numérique, vous avez la possibilité de prendre un rendez-vous avec un agent de la direction des ressources humaines qui vous aidera à créer votre compte et à candidater.

Contact : 05 55 45 60 73

### PLUS D'OFFRES

Retrouvez également l'ensemble des offres d'emploi de la fonction publique sur le portail Place de l'emploi public : place-emploi-public.gouv.fr